**SG Digital** Starter Kit on LifeSG App

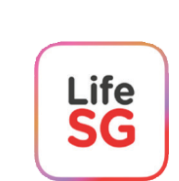

## **DID YOU KNOW?**

With LifeSG, you can find government benefits that are relevant for you, search for activities and events near you and access most-used government services all in one app.

## **STEP 1 Install the LifeSG App on your mobile phone**

Go to the **Apple App Store**  or **Google Play Store** to download the **LifeSG app** and launch the application.

- **1.** For iOS users, tap on '**Get**' to download the app.
- **2.** For Android users, tap on '**Install**' to download the app.

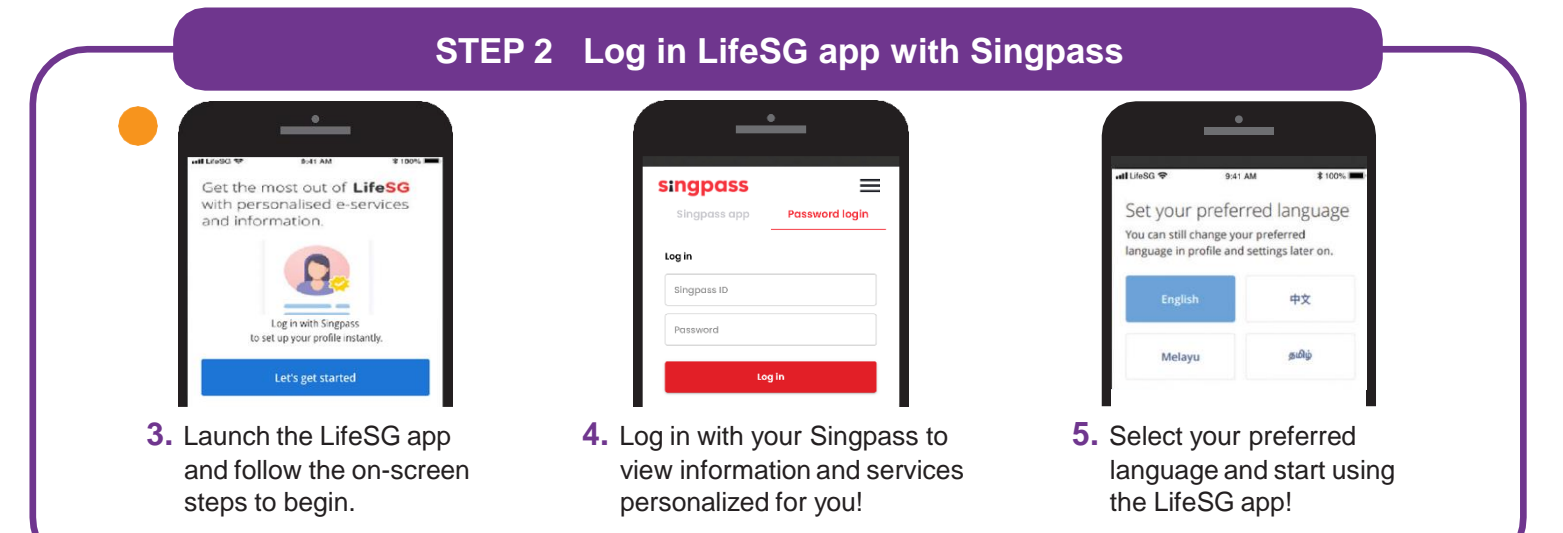

**Note:** Your Singpass ID is your unique identifier that allows the app to verify your ID and keep your information safe.

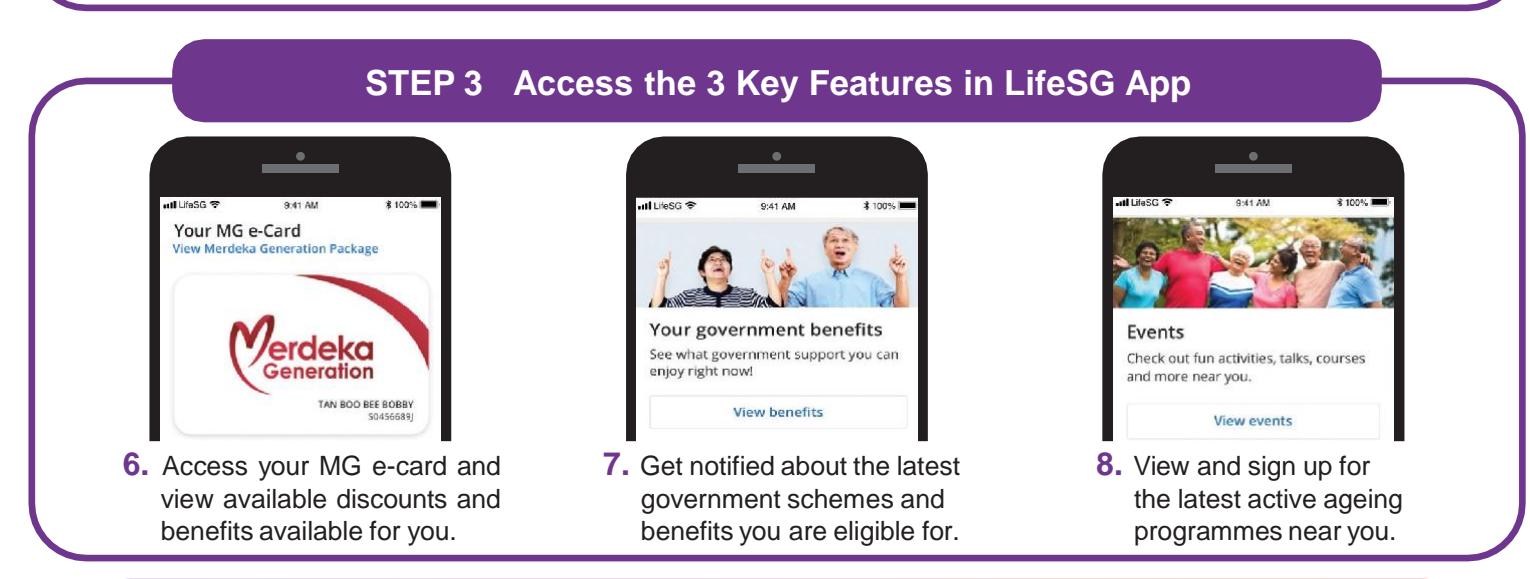

## **Cyber security tips** *(Credit: Content provided by GOVTECH Singapore)*

• **Do not** disclose your Singpass login details to others as it can lead to unauthorised access

to your accounts and personal information. • **Download** apps only from official sources.

**!**

and a straight and

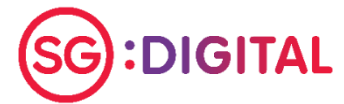

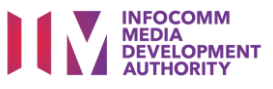